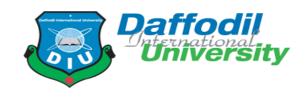

# Bug/Issue Tracker

Bug tracking application for software developers

### **Submitted by:**

Name: Md Jubaer Hossain

ID: 171-35-1904

Section: D

Course title: Final Year Project

Course code: SWE439

### Supervised by:

Mr. Md. Mushfiqur Rahman

Lecturer

Department of Software Engineering

Daffodil International University

This Project report has been submitted in fulfillment of the requirements for the Degree of Bachelor of Science in Software Engineering

# APPROVAL

This **project** titled on "**Bug Tracker**", submitted by Student Name (ID: **171- 35-1904**) to the Department of Software Engineering, Daffodil International University has been accepted as satisfactory for the partial fulfillment of the requirements for the degree of Bachelor of Science in Software Engineering and approval as to its style and contents.

#### BOARD OF EXAMINERS

Chairman

Dr. Imran Mahmud Associate Professor and Head Department of Software Engineering Faculty of Science and Information Technology Daffodil International University

K. M. Imtiaz-Ud-Din Assistant Professor Department of Software Engineering Faculty of Science and Information Technology Daffodil International University

Md Fahad Bin Zamal Assistant Professor Department of Software Engineering Faculty of Science and Information Technology Daffodil International University Internal Examiner 2

External Examiner

Internal Examiner 1

Professor Dr. Md. Nasim Akhtar Professor Department of Computer Science and Engineering Dhaka University of Engineering and Technology, Gazipur

### DECLARATION

I hereby declare that I have taken this project named Bug Tracker under the supervision of **Mr**. **Md. Mushfiqur Rahman, Lecturer, Department of Software Engineering, Daffodil International University.** I also declare that I have submitted neither this project nor any part of it for award of any degree.

Md. Jubaer Hossain ID: 171-35-1904 Batch: 22th Department Of Software Engineering Faculty of science and Information Technology

Daffodil International university

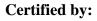

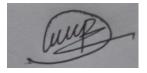

Mr. Md. Mushfiqur Rahman Lecturer

Department Of Software Engineering Faculty of science and Information Technology Daffodil International university

#### ACKNOWLEDGEMENT

First of all, I am grateful to the Almighty Allah for making me eligible to complete this project. Then I would like to thank my supervisor Mr. Md. Mushfiqur Rahman, Lecturer, Department of software engineering. I am deeply grateful to him for his expert guidance on and encouragement on achieving this project. And I would like to thank everyone who helped me directly or indirectly while building this project.

## **Table of Contents**

| APPROVAL                                            | i   |
|-----------------------------------------------------|-----|
| DECLARATION                                         | ii  |
| ACKNOWLEDGEMENT                                     | iii |
| Table of Contents                                   | iv  |
| LIST OF FIGURES                                     | vii |
| Chapter 1: Introduction                             | 1   |
| 1.1 Project Overview                                | 1   |
| 1.2 Scope                                           | 1   |
| 1.3 Project Purpose                                 | 1   |
| 1.4 Stakeholders                                    | 1   |
| 1.4.1 Testers                                       | 1   |
| 1.4.3 Admin                                         | 2   |
| Chapter 2: Software Requirement Specification (SRS) | 2   |
| 2.1 Functional requirements                         | 2   |
| 2.1.1 Registration                                  | 3   |
| 2.1.2 Login                                         | 3   |
| 2.1.3 Create new project                            | 3   |
| 2.1.4 Edit/modify a project                         | 3   |
| 2.1.5 Manage user role                              | 4   |
| 2.1.6 Create new issue                              | 4   |
| 2.1.7 Modify/edit an update issue                   | 4   |
| 2.1.8 File upload                                   | 5   |
| 2.1.9 Comment under an issue                        | 5   |
| 2.1.10 View all projects                            | 5   |
| 2.1.11 View all issues                              | 6   |
| 2.1.12 View all users                               | 6   |
| 2.1.13 View only assigned issues and projects       | 6   |
| 2.1.14 Logout                                       | 7   |
| 2.1.15 Recover password                             | 7   |
| 2.2 Non-Functional requirements                     | 7   |
| 2.3 Security requirements                           | 7   |
|                                                     |     |

| Chapter 3: System Design           | 8  |
|------------------------------------|----|
| 3.1 Use case diagram:              | 8  |
| Fig 3.1: Use case diagram          | 8  |
| 3.2 Use Case Description           | 8  |
| 3.2.1 Registration                 | 8  |
| 3.2.2 Login                        | 9  |
| 3.2.3 Create a new project         | 10 |
| 3.2.4 Update/edit a project        | 11 |
| 3.2.5 Update user role             | 12 |
| 3.2.6 Create a new issue           | 13 |
| 3.2.7 Update/edit a issue          | 14 |
| 3.2.8 Comment under and issue      | 15 |
| 3.2.9 Upload screenshot and images | 16 |
| 3.2.10 View all the issues         | 17 |
| 3.2.11 View all the projects       | 18 |
| 3.2.12 Recover password            | 19 |
| 3.3 Activity Diagram               | 21 |
| 3.3.1 Register                     | 21 |
| 3.3.2. User login                  | 22 |
| 3.3.3 Password recovery            | 23 |
| 3.3.4 Create new issue             | 24 |
| 3.3.5 Edit/Update issue            | 25 |
| 3.3.6 Create new project           | 26 |
| 3.3.7 Edit/Update project          | 27 |
| 3.3.8 Edit/update user role        | 28 |
| 3.3.9 Comment under an issue       | 29 |
| 3.4 Sequence diagram               | 30 |
| 3.4.1 Register                     | 30 |
| 3.4.2 Login                        | 31 |
| 3.4.3 Recover password             | 32 |
| 3.4.4 Create an issue              | 33 |
| 3.4.5 Edit/update an issue         | 34 |

| 3.4.6 Create a project               | 35 |
|--------------------------------------|----|
| 3.4.7 Edit/update an issue's status  | 36 |
| 3.4.8 Edit User's role               | 37 |
| 3.4.9 Add comment under an issue     | 38 |
| 3.5 Class diagram                    | 39 |
| 3.6 Entity Relationship Diagram      | 40 |
| 3.7 Tools and technologies used      | 40 |
| 3.7.1 Front-end technologies         | 40 |
| 3.7.2 Front-end frameworks           | 41 |
| 3.7.3 Back-end technologies          | 41 |
| 3.7.4 Back-end frameworks            | 41 |
| 3.7.5 Database                       | 41 |
| 3.7.6 Other technologies             | 41 |
| Chapter 4: System Test               | 42 |
| 4.1 Testing features priority levels | 42 |
| 4.2 Testing table with priority      | 42 |
| 4.3 Test cases                       | 43 |
| 4.3.1 Registration                   | 43 |
| 4.3.2 Login                          | 44 |
| 4.3.3 View all user list(Admin)      | 45 |
| 4.3.4 View all project list(Tester)  | 45 |
| 4.3.5 View all issue list(Tester)    | 46 |
| 4.3.6 Create a project               | 47 |
| 4.3.7 Create an issue                | 47 |
| 4.3.8 Edit a project                 | 48 |
| 4.3.9 Edit an issue                  | 49 |
| 4.3.10 Comment under an issue        | 50 |
| Chapter 5: User Manual               | 51 |
| 5.1 Admin                            | 51 |
| 5.1.1 Admin Registration             | 51 |
| 5.1.2 Admin login                    | 52 |
| 5.1.3 Password recovery              | 53 |

| 5.1.4 Admin Dashboard: User list      | 53 |
|---------------------------------------|----|
| 5.1.5 Update user role                | 54 |
| 5.2 User manual: Tester               | 55 |
| 5.2.1 View project list               | 55 |
| 5.2.2 Add new project                 | 56 |
| 5.2.3 View all issues under a project | 56 |
| 5.2.3 Create a new issue              | 57 |
| 5.2.4 Edit an issue                   | 58 |
| 5.2.5 Edit a project                  | 59 |
| 5.2.6 Logout                          | 60 |
| Chapter 6: Conclusion                 | 61 |
| 6.1 Github link                       | 61 |
| 6.2 Future scope                      | 61 |

## LIST OF FIGURES

| Figure Name                                     | Page |
|-------------------------------------------------|------|
| Fig 3.1: Use case diagram                       | 15   |
| Fig 3.2 Activity diagram: user registration     | 28   |
| Fig 3.3: Activity diagram: user login           | 29   |
| Fig 3.4: Activity diagram: password recovery    | 30   |
| Fig 3.5: Activity diagram: Create new issue     | 31   |
| Fig 3.6 Activity diagram: Edit/update an issue  | 33   |
| Fig 3.7: Activity diagram: Create new project   | 34   |
| Fig 3.8 Activity diagram: Edit/Update project   | 35   |
| Fig 3.9 Activity diagram: Edit/update user role | 37   |

| Fig 3.10 Activity diagram: Comment under an issue     | 38 |
|-------------------------------------------------------|----|
| Fig 3.11: Sequence diagram: User registration         | 39 |
| Fig 3.12: Sequence diagram: User login                | 40 |
| Fig 3.13 Sequence diagram: Password recovery          | 41 |
| Fig 3.14 Sequence diagram: Create an issue            | 42 |
| Fig 3.15 Sequence diagram: Edit/update an issue       | 43 |
| Fig 3.16: Sequence diagram: Create a project          | 44 |
| Fig 3.17 Sequence diagram: Edit/update issue's status | 46 |
| Fig 3.18 Sequence diagram: Edit user's role           | 47 |
| Fig 3.19 Sequence diagram: Add comment under an issue | 48 |
| Fig 3.20 Class diagram                                | 49 |
| Fig 3.21 ER Diagram                                   | 50 |

# Chapter 1: Introduction

## **1.1 Project Overview**

Bug/Issue tracker is an application that can be used to track bugs/issues or feature requests while developing a software.

Using this system Admin and Testers can create projects and create new issues. They can assign and track the progress/status of each issue or progress of a project and assign developers to each issue more effectively.

The admin can also manage roles, assign or unassign developer or Testers to a project, issue or feature request.

#### 1.2 Scope

- 1. Bug/Issue tracker is an application that can be used to manage and track bugs/issues, tasks and feature requests while developing a project
- 2. This project is developed as a course project of "SWE439: Final Year Project"

### **1.3 Project Purpose**

The purpose of this project is to build a reliable bug tracking system that's efficient and effective to track bugs and issues during software development.

#### **1.4 Stakeholders**

#### 1.4.1 Testers

Testers are the primary user of this application. They do most of the activities in this application starting from creating project to creating and tracking each bug and watching the progress of each bug/issues in every project

#### **1.4.2 Developers**

Developers are the second primary user who actively work with testers in this application to fix, update and edit the status of each bug

© Daffodil International University

1

#### 1.4.3 Admin

Admin is the secondary user of this system. They mostly manage, edit, update different user roles and does the overall administrative work within the application

### **Chapter 2: Software Requirement Specification (SRS)**

#### **2.1 Functional requirements**

Functional requirements refer to the core functionalities that are mandatory to successfully run a system or application. Here are the functional requirements of Bug Tracker

| FR ID | Description                              |
|-------|------------------------------------------|
| FR1   | Registration                             |
| FR2   | Login                                    |
| FR3   | Create New Project                       |
| FR4   | Edit/Modify a project                    |
| FR5   | Manage user role                         |
| FR6   | Create new issue                         |
| FR7   | Modify/edit and update an issue          |
| FR8   | Upload screenshots/images under an issue |
| FR9   | Comment under an issue                   |
| FR10  | View all projects                        |
| FR11  | View all issues                          |
| FR12  | View all users                           |
| FR13  | View only Assigned issues and projects   |
| FR14  | Logout                                   |
| FR15  | Recover password                         |
| 2     | © Daffodil International University      |

## 2.1.1 Registration

| Requirement id   | FR1                         |
|------------------|-----------------------------|
| Requirement name | Registration                |
| Description      | User must register          |
| Stakeholder      | Admins, Testers, Developers |

## 2.1.2 Login

| Requirement id   | FR2                         |
|------------------|-----------------------------|
| Requirement name | Login                       |
| Description      | User must login             |
| Stakeholder      | Admins, Testers, Developers |

## 2.1.3 Create new project

| Requirement id   | FR3                             |
|------------------|---------------------------------|
| Requirement name | Create New Project              |
| Description      | Testers can create new projects |
| Stakeholder      | Testers                         |

## 2.1.4 Edit/modify a project

| Requirement id   | FR4                                        |
|------------------|--------------------------------------------|
| Requirement name | Edit/Modify a project                      |
| Description      | User can edit, update and modify a project |
| Stakeholder      | Admins, Testers                            |

## 2.1.5 Manage user role

| Requirement id   | FR5                                                         |
|------------------|-------------------------------------------------------------|
| Requirement name | Manage user role                                            |
| Description      | Admin can manage user roles and update/edit new user's role |
| Stakeholder      | Admin                                                       |

### 2.1.6 Create new issue

| Requirement id   | R6                                                    |  |
|------------------|-------------------------------------------------------|--|
| Requirement name | Create new issue                                      |  |
| Description      | Users can create a new issue/bug/feature request/task |  |
| Stakeholder      | Testers                                               |  |

## 2.1.7 Modify/edit an update issue

| Requirement id   | R7                                            |  |
|------------------|-----------------------------------------------|--|
| Requirement name | Iodify/Edit and update an issue               |  |
| Description      | Assigned users can update and modify an issue |  |
| Stakeholder      | Testers, Developers                           |  |

## 2.1.8 File upload

| Requirement id   | FR8                                                             |  |
|------------------|-----------------------------------------------------------------|--|
| Requirement name | File upload feature                                             |  |
| Description      | User can upload file/attachments while creating an issue ticket |  |
| Stakeholder      | Admins, Testers, Developers                                     |  |

### 2.1.9 Comment under an issue

| Requirement id   | 89                                                                  |  |
|------------------|---------------------------------------------------------------------|--|
| Requirement name | Comment under an issue                                              |  |
| Description      | Assigned user can comment under their respective issues/bug tickets |  |
| Stakeholder      | Testers, Developers                                                 |  |

## 2.1.10 View all projects

| Requirement id   | FR10                                                       |
|------------------|------------------------------------------------------------|
| Requirement name | View all projects                                          |
| Description      | Testers should view all the projects created in the system |
| Stakeholder      | Testers                                                    |

### 2.1.11 View all issues

| Requirement id   | R11                                                                     |  |
|------------------|-------------------------------------------------------------------------|--|
| Requirement name | View all issues                                                         |  |
| Description      | Testers should be able to view all the issues created within the system |  |
| Stakeholder      | Testers                                                                 |  |

### 2.1.12 View all users

| Requirement id   | FR12                                                       |  |
|------------------|------------------------------------------------------------|--|
| Requirement name | View all users                                             |  |
| Description      | Admin should be able to view all the users and their roles |  |
| Stakeholder      | Admin                                                      |  |

## 2.1.13 View only assigned issues and projects

| Requirement id   | R13                                                                       |  |
|------------------|---------------------------------------------------------------------------|--|
| Requirement name | /iew only assigned issues and projects                                    |  |
| Description      | Developers can only view those issues and projects that they are assigned |  |
| Stakeholder      | Developers                                                                |  |

#### 2.1.14 Logout

| Requirement id   | R14                                                |  |
|------------------|----------------------------------------------------|--|
| Requirement name | Logout functionality                               |  |
| Description      | All users should be able to logout from the system |  |
| Stakeholder      | Testers, Developers, Admin                         |  |

#### 2.1.15 Recover password

| Requirement id   | R15                                                              |  |
|------------------|------------------------------------------------------------------|--|
| Requirement name | Recover password                                                 |  |
| Description      | All users should be able to recover password through their email |  |
| Stakeholder      | Testers, Developers, admin                                       |  |

#### **2.2 Non-Functional requirements**

- a. System must response within 1 second of a request
- b. The system must have session management
- c. The system must hide sensitive data from the reach of unauthorized person
- d. The system should be highly scalable and able to handle large amount of requests

### 2.3 Security requirements

- a. Session management must be implemented
- b. User authorization must be implemented
- c. User authentication must be implemented
- d. The system must be designed to protect itself from common attacks like SQL injection

### 3.1 Use case diagram:

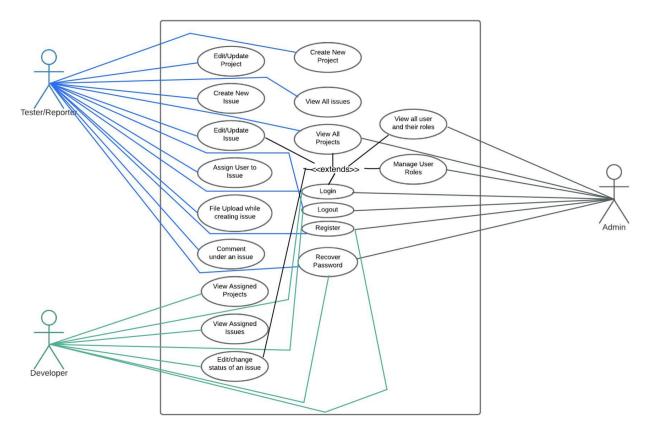

Fig 3.1: Use case diagram

### 3.2 Use Case Description

### **3.2.1 Registration**

| Use Case              | User registration                              |  |
|-----------------------|------------------------------------------------|--|
| Goal                  | Users will be able to register into the system |  |
| Predictions           | None                                           |  |
| Success end condition | User successfully registered                   |  |

| Failed end condition | Has to fill up the registration info with a valid email and password |                                               |  |
|----------------------|----------------------------------------------------------------------|-----------------------------------------------|--|
| Primary actors:      | Testers, Admin, Developers                                           |                                               |  |
| Secondary actors:    | None                                                                 |                                               |  |
| Trigger              | Registration form                                                    |                                               |  |
| Description          | Step                                                                 | Action                                        |  |
|                      | 1                                                                    | Fill up the registration form with valid info |  |
|                      | 2                                                                    | User will be successfully registered          |  |
| Alternative Flows    | Step                                                                 | Branching Action                              |  |
|                      | 1                                                                    | Registration form may not fill up properly.   |  |
|                      | 2                                                                    | The system my take time to response           |  |
| Quality Requirements | Step                                                                 | Requirement                                   |  |
|                      | 1                                                                    | Fill all the details properly with valid info |  |

# 3.2.2 Login

| Use Case              | User login                                |  |  |
|-----------------------|-------------------------------------------|--|--|
| Goal                  | Users will be able to log into the system |  |  |
| Predictions           | User must be registered                   |  |  |
| Success end condition | User successfully logged in               |  |  |

| Failed end condition | Has to try again with valid login info |                                               |  |
|----------------------|----------------------------------------|-----------------------------------------------|--|
| Primary actors:      | Testers,                               | Testers, Admin, Developers                    |  |
| Secondary actors:    | None                                   |                                               |  |
| Trigger              | Login form                             |                                               |  |
| Description          | Step                                   | Action                                        |  |
|                      | 1                                      | Fill up the login form with valid info        |  |
|                      | 2                                      | User will be successfully logged in           |  |
| Alternative Flows    | Step                                   | Branching Action                              |  |
|                      | 1                                      | Email or password might not match             |  |
|                      | 2                                      | The system my take time to response           |  |
| Quality Requirements | Step                                   | Requirement                                   |  |
|                      | 1                                      | Fill all the details properly with valid info |  |

# 3.2.3 Create a new project

| Use Case              | Create a new project                      |  |  |
|-----------------------|-------------------------------------------|--|--|
| Goal                  | User will be able to create a new project |  |  |
| Predictions           | User logged in                            |  |  |
| Success end condition | Able to create a new project              |  |  |
| Failed end condition  | Login with a valid tester account         |  |  |

| Primary actors:      | Tester   | Tester                                                                      |  |
|----------------------|----------|-----------------------------------------------------------------------------|--|
| Secondary actors:    | None     | None                                                                        |  |
| Trigger              | Pressing | Pressing the create project button                                          |  |
| Description          | Step     | Action                                                                      |  |
|                      | 1        | Fill up all the project info                                                |  |
|                      | 2        | The project is successfully created                                         |  |
| Alternative Flows    | Step     | Branching Action                                                            |  |
|                      | 1        | Project creation failed and user is redirected to the all project list page |  |
|                      | 2        | The system my take time to response                                         |  |
| Quality Requirements | Step     | Requirement                                                                 |  |
|                      | 1        | Fill all the details properly with valid info                               |  |

## 3.2.4 Update/edit a project

| Use Case              | Edit an existing project                        |  |  |
|-----------------------|-------------------------------------------------|--|--|
| Goal                  | User will be able to update an existing project |  |  |
| Predictions           | User logged in                                  |  |  |
| Success end condition | Able to edit an existing project                |  |  |
| Failed end condition  | Login with a valid tester account               |  |  |
| Primary actors:       | Tester                                          |  |  |

| Secondary actors:    | None                             |                                                                                |
|----------------------|----------------------------------|--------------------------------------------------------------------------------|
| Trigger              | Pressing the edit project button |                                                                                |
| Description          | Step                             | Action                                                                         |
|                      | 1                                | Fill up all the new updated project info                                       |
|                      | 2                                | The project is successfully created                                            |
| Alternative Flows    | Step                             | Branching Action                                                               |
|                      | 1                                | Project creation failed and user is redirected to<br>the all project list page |
|                      | 2                                | The system my take time to response                                            |
| Quality Requirements | Step                             | Requirement                                                                    |
|                      | 1                                | Fill all the details properly with valid info                                  |

## 3.2.5 Update user role

| Use Case              | Update user role                                |  |  |
|-----------------------|-------------------------------------------------|--|--|
| Goal                  | User will be able to update user's role         |  |  |
| Predictions           | User logged in as Admin                         |  |  |
| Success end condition | Able to edit and update an existing user's role |  |  |
| Failed end condition  | Redirected to the dashboard                     |  |  |
| Primary actors:       | Admin                                           |  |  |
| Secondary actors:     | None                                            |  |  |

| Trigger              | Pressing the edit user button |                                                                               |
|----------------------|-------------------------------|-------------------------------------------------------------------------------|
| Description          | Step                          | Action                                                                        |
|                      | 1                             | Change the user's role                                                        |
|                      | 2                             | Press save button to update the user's role                                   |
| Alternative Flows    | Step                          | Branching Action                                                              |
|                      | 1                             | Failed to update user's role                                                  |
|                      | 2                             | The system my take time to response                                           |
| Quality Requirements | Step                          | Requirement                                                                   |
|                      | 1                             | The system must check & authorize that the user is only logged in as an admin |

### 3.2.6 Create a new issue

| Use Case              | Create a new issue                      |  |  |  |
|-----------------------|-----------------------------------------|--|--|--|
| Goal                  | User will be able to create a new issue |  |  |  |
| Predictions           | User logged in                          |  |  |  |
| Success end condition | Able to create a new issue              |  |  |  |
| Failed end condition  | Login with a valid tester account       |  |  |  |
| Primary actors:       | Tester                                  |  |  |  |
| Secondary actors:     | None                                    |  |  |  |
| Trigger               | Pressing the create issue button        |  |  |  |

| Description          | Step | Action                                                                  |
|----------------------|------|-------------------------------------------------------------------------|
|                      | 1    | Fill up all the issue info                                              |
|                      | 2    | The issue is successfully created                                       |
| Alternative Flows    | Step | Branching Action                                                        |
|                      | 1    | issue creation failed and user is redirected to the all issue list page |
|                      | 2    | The system my take time to response                                     |
| Quality Requirements | Step | Requirement                                                             |
|                      | 1    | Fill all the details properly with valid info                           |

# 3.2.7 Update/edit a issue

| Use Case                            | Edit an existing issue                        |  |  |
|-------------------------------------|-----------------------------------------------|--|--|
| Goal                                | User will be able to update an existing issue |  |  |
| Predictions                         | User logged in                                |  |  |
| Success end condition               | Able to edit an existing issue                |  |  |
| Failed end condition                | Login with a valid tester account             |  |  |
| Primary actors:                     | Tester                                        |  |  |
| Secondary actors:                   | None                                          |  |  |
| Trigger                             | Pressing the edit issue button                |  |  |
| © Daffodil International University |                                               |  |  |

| Description          | Step | Action                                                                  |
|----------------------|------|-------------------------------------------------------------------------|
|                      | 1    | Fill up all the new updated issue info                                  |
|                      | 2    | The issue is successfully created                                       |
| Alternative Flows    | Step | Branching Action                                                        |
|                      | 1    | issue creation failed and user is redirected to the all issue list page |
|                      | 2    | The system my take time to response                                     |
| Quality Requirements | Step | Requirement                                                             |
|                      | 1    | Fill all the details properly with valid info                           |

### 3.2.8 Comment under and issue

| Use Case              | Comment under an issue                         |  |  |
|-----------------------|------------------------------------------------|--|--|
| Goal                  | User will be able to Comment under and issue   |  |  |
| Predictions           | User logged in and has access to that issue    |  |  |
| Success end condition | Able to edit an existing project               |  |  |
| Failed end condition  | Login with a valid tester or developer account |  |  |
| Primary actors:       | Tester & developer                             |  |  |
| Secondary actors:     | None                                           |  |  |
| Trigger               | Pressing the comment button                    |  |  |

| Description          | Step | Action                               |
|----------------------|------|--------------------------------------|
|                      | 1    | Write the comment                    |
|                      | 2    | Press enter to post the comment      |
| Alternative Flows    | Step | Branching Action                     |
|                      | 1    | User is redirected to the issue page |
|                      | 2    | The system my take time to response  |
| Quality Requirements | Step | Requirement                          |
|                      | 1    | None                                 |

## 3.2.9 Upload screenshot and images

| Use Case              | Upload screenshot and image                                              |  |
|-----------------------|--------------------------------------------------------------------------|--|
| Goal                  | User will be able to upload screen and image under an issue as reference |  |
| Predictions           | User logged in as a tester                                               |  |
| Success end condition | Able to upload the image                                                 |  |
| Failed end condition  | Asked to try and upload another image                                    |  |
| Primary actors:       | Tester                                                                   |  |
| Secondary actors:     | None                                                                     |  |
| Trigger               | While creating an issue                                                  |  |

| Description          | Step | Action                                                               |
|----------------------|------|----------------------------------------------------------------------|
|                      | 1    | Press the upload screenshot button                                   |
|                      | 2    | Select image and upload it                                           |
| Alternative Flows    | Step | Branching Action                                                     |
|                      | 1    | Image format not supported                                           |
|                      | 2    | User                                                                 |
| Quality Requirements | Step | Requirement                                                          |
|                      | 1    | Only take image formats. No other formats especially scripts or code |

### **3.2.10** View all the issues

| Use Case              | View a list of all the issues                                  |  |
|-----------------------|----------------------------------------------------------------|--|
| Goal                  | User will be able to view all the issues created in the system |  |
| Predictions           | User logged in                                                 |  |
| Success end condition | Able to see all the issues created in the system               |  |
| Failed end condition  | Login with a valid tester account                              |  |
| Primary actors:       | Tester                                                         |  |
| Secondary actors:     | None                                                           |  |
| Trigger               | Visiting the all issues page                                   |  |

| Description          | Step | Action                                                                     |
|----------------------|------|----------------------------------------------------------------------------|
|                      | 1    | Press all issues button                                                    |
|                      | 2    | View the list of all the issues created                                    |
| Alternative Flows    | Step | Branching Action                                                           |
|                      | 1    | User might not be logged in. In this case take him to the login page       |
|                      | 2    | The system my take time to response                                        |
| Quality Requirements | Step | Requirement                                                                |
|                      | 1    | Check whether the user has the necessary permission to view all the issues |

**3.2.11** View all the projects

| Use Case              | View a list of all the projects                                  |  |
|-----------------------|------------------------------------------------------------------|--|
| Goal                  | User will be able to view all the projects created in the system |  |
| Predictions           | User logged in                                                   |  |
| Success end condition | Able to see all the projects created in the system               |  |
| Failed end condition  | Login with a valid tester account                                |  |
| Primary actors:       | Tester                                                           |  |
| Secondary actors:     | None                                                             |  |

| Trigger              | Visiting the all projects page |                                                                             |
|----------------------|--------------------------------|-----------------------------------------------------------------------------|
| Description          | Step                           | Action                                                                      |
|                      | 1                              | Press all projects button                                                   |
|                      | 2                              | View the list of all the projects created                                   |
| Alternative Flows    | Step                           | Branching Action                                                            |
|                      | 1                              | User might not be logged in. In this case take<br>him to the login page     |
|                      | 2                              | The system my take time to response                                         |
| Quality Requirements | Step                           | Requirement                                                                 |
|                      | 1                              | Check whether the user has the necessary permission to view all the project |

## 3.2.12 Recover password

| Use Case              | Recover password                       |  |
|-----------------------|----------------------------------------|--|
| Goal                  | User will be able to recover password  |  |
| Predictions           | User already registered                |  |
| Success end condition | Able to recover his/her password       |  |
| Failed end condition  | System asking to fill up a valid email |  |
| Primary actors:       | Tester, Developer, Admin               |  |
| Secondary actors:     | None                                   |  |

| Trigger              | Clicking the forget password button |                                                                         |
|----------------------|-------------------------------------|-------------------------------------------------------------------------|
| Description          | Step                                | Action                                                                  |
|                      | 1                                   | Press the forget password button and request recovery link to the email |
|                      | 2                                   | Set new password using that recovery link                               |
| Alternative Flows    | Step                                | Branching Action                                                        |
|                      | 1                                   | The recovery email might end up to user's spam folder                   |
|                      | 2                                   | The system my take time to response                                     |
| Quality Requirements | Step                                | Requirement                                                             |
|                      | 1                                   | None                                                                    |

### 3.3 Activity Diagram

### 3.3.1 Register

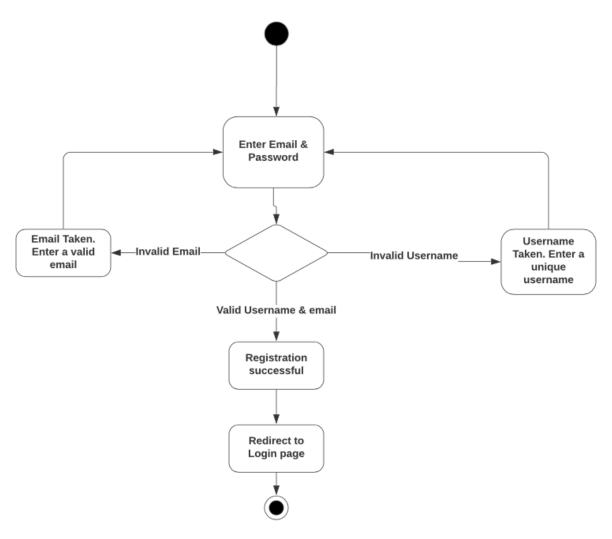

Fig 3.2 Activity diagram: user registration

## 3.3.2. User login

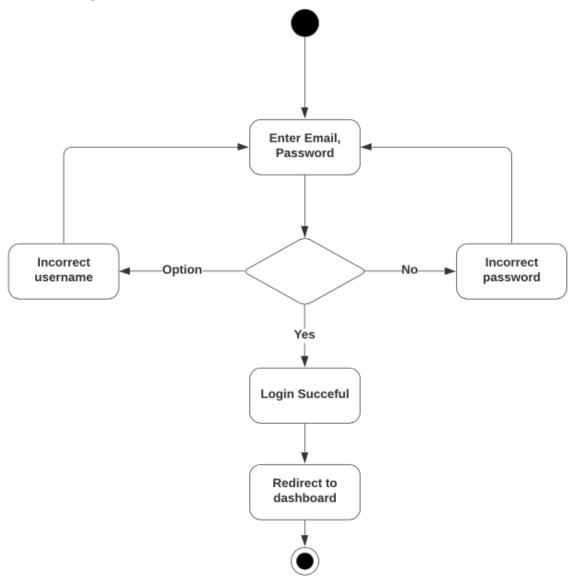

Fig 3.3: Activity diagram: user login

#### 3.3.3 Password recovery

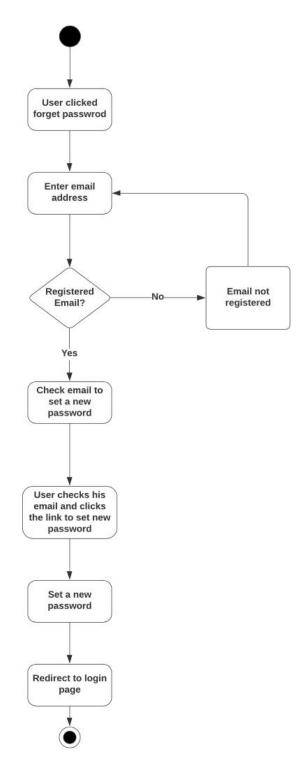

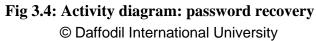

### 3.3.4 Create new issue

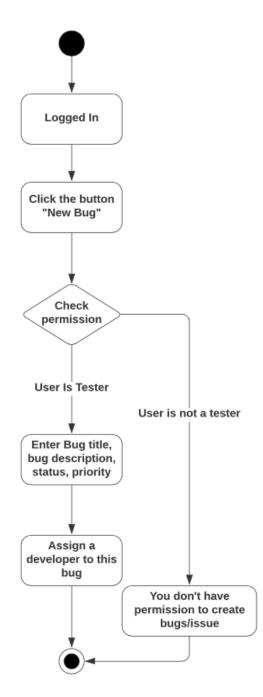

Fig 3.5: Activity diagram: Create new issue

## 3.3.5 Edit/Update issue

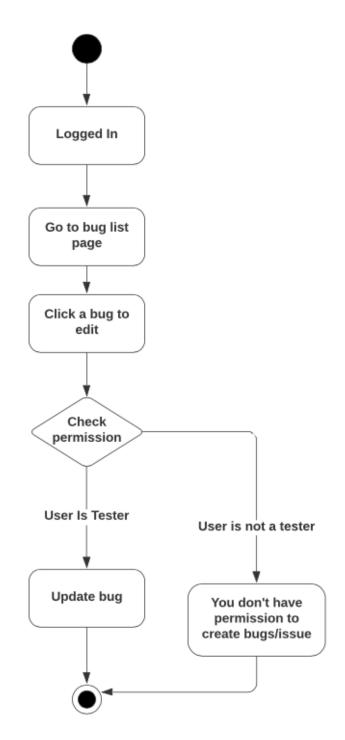

Fig 3.6 Activity diagram: Edit/update an issue

## 3.3.6 Create new project

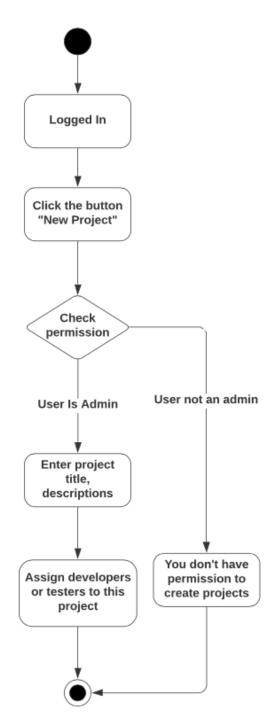

Fig 3.7: Activity diagram: Create new project

## 3.3.7 Edit/Update project

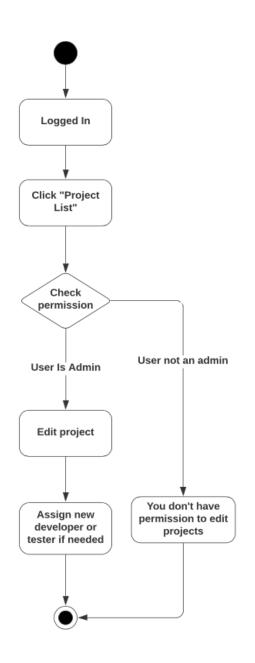

Fig 3.8 Activity diagram: Edit/Update project

# 3.3.8 Edit/update user role

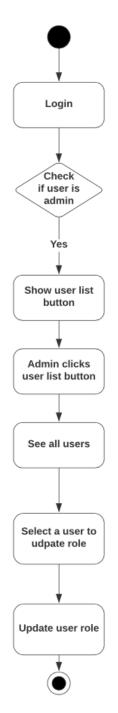

Fig 3.9 Activity diagram: Edit/update user role

### 3.3.9 Comment under an issue

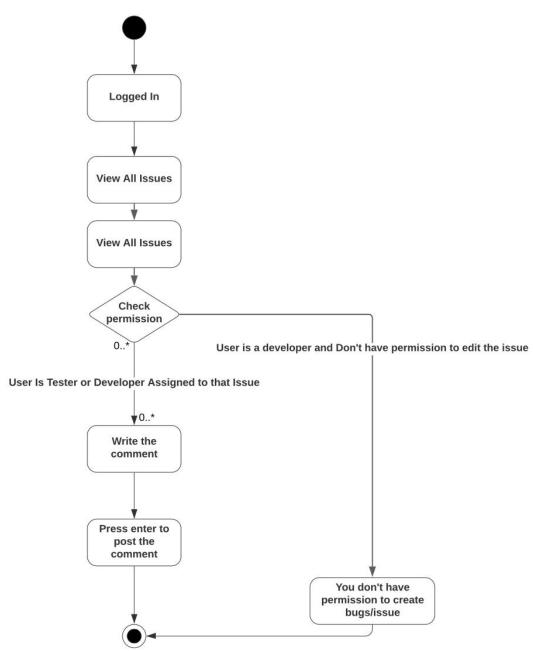

Fig 3.10 Activity diagram: Comment under an issue

# 3.4 Sequence diagram

### 3.4.1 Register

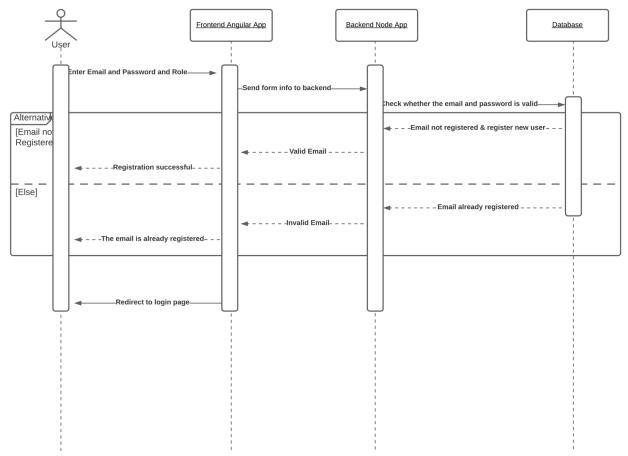

Fig 3.11: Sequence diagram: User registration

# 3.4.2 Login

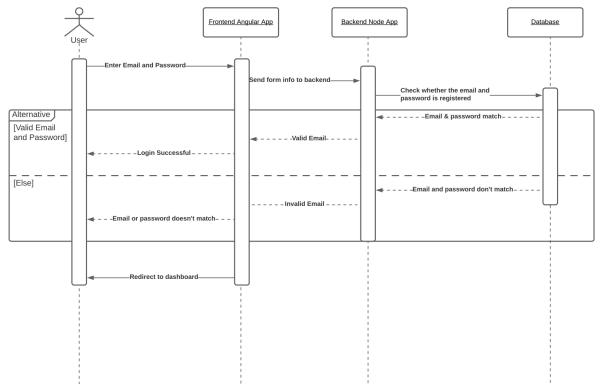

Fig 3.12: Sequence diagram: User login

## 3.4.3 Recover password

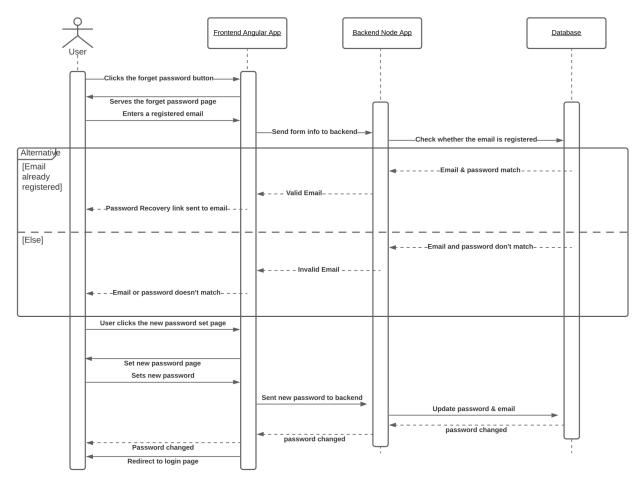

Fig 3.13 Sequence diagram: Password recovery

### 3.4.4 Create an issue

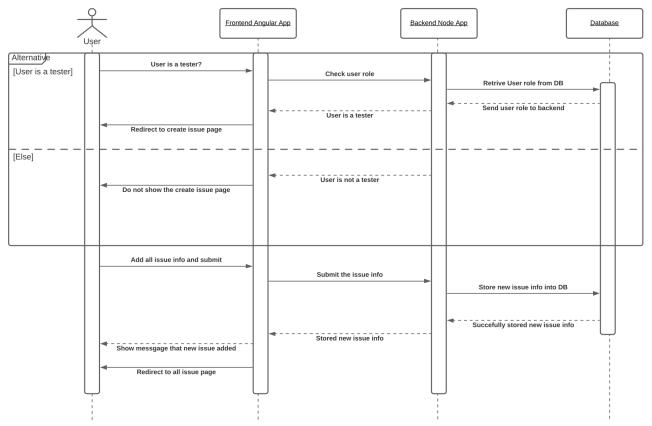

Fig 3.14 Sequence diagram: Create an issue

## 3.4.5 Edit/update an issue

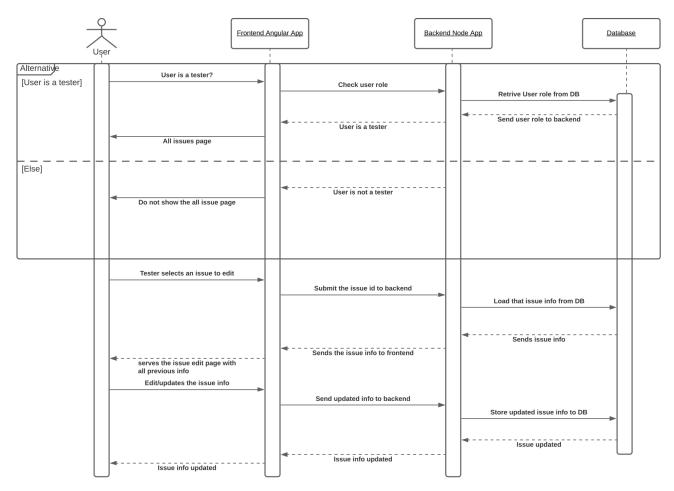

Fig 3.15 Sequence diagram: Edit/update an issue

## 3.4.6 Create a project

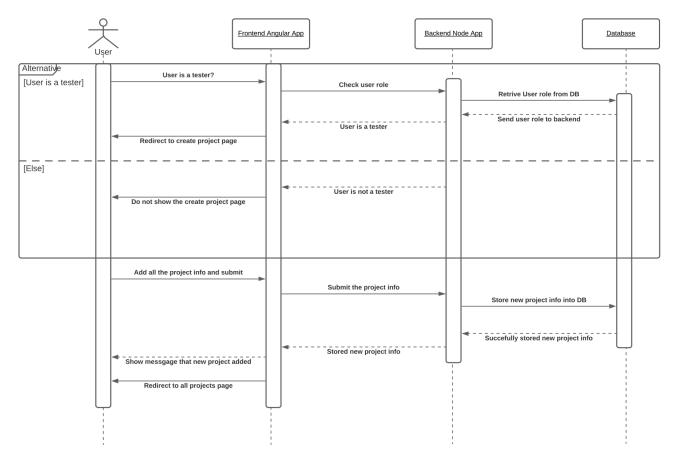

Fig 3.16: Sequence diagram: Create a project

## 3.4.7 Edit/update an issue's status

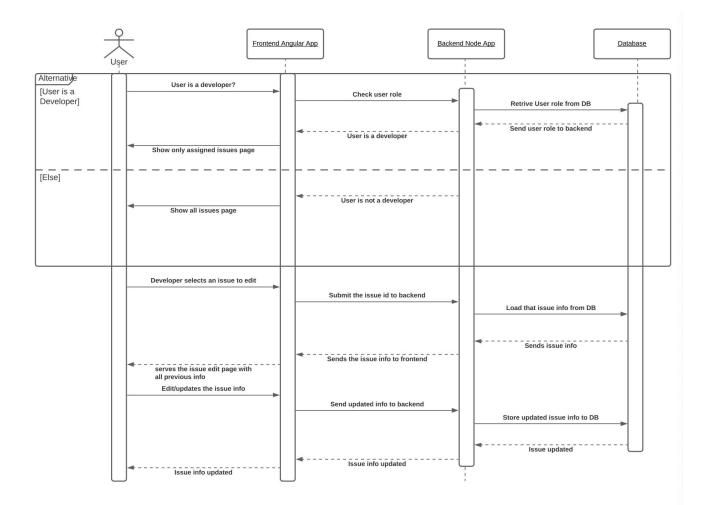

Fig 3.17 Sequence diagram: Edit/update issue's status

### 3.4.8 Edit User's role

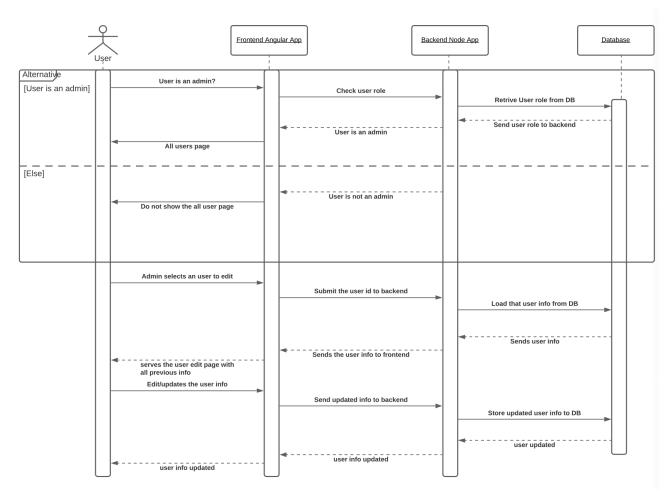

Fig 3.18 Sequence diagram: Edit user's role

### 3.4.9 Add comment under an issue

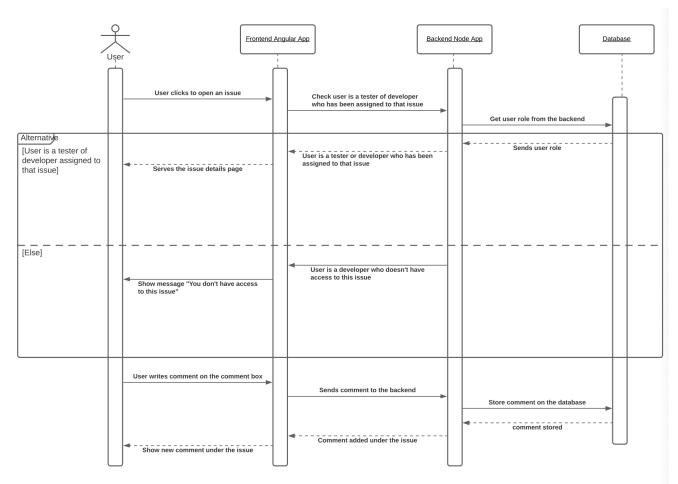

Fig 3.19 Sequence diagram: Add comment under an issue

## 3.5 Class diagram

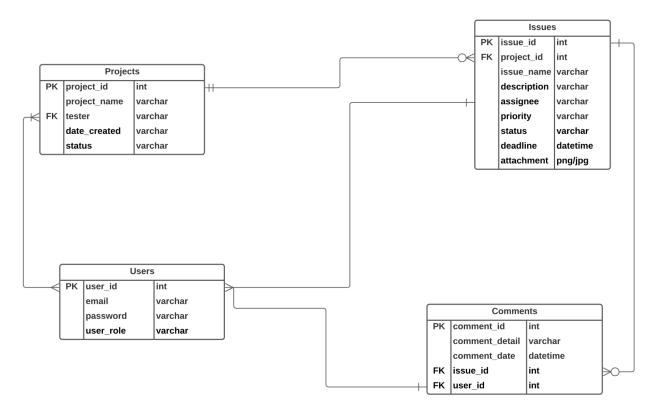

Fig 3.20 Class diagram

### 3.6 Entity Relationship Diagram

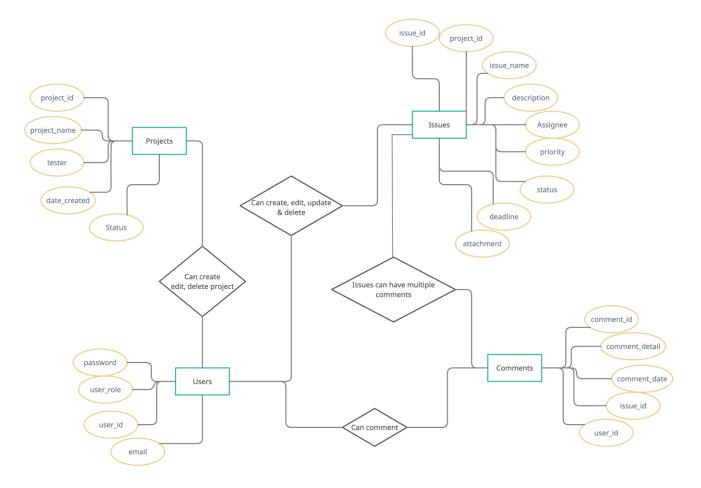

Fig 3.21 Entity Relationship Diagram

#### 3.7 Tools and technologies used

#### 3.7.1 Front-end technologies

- a. HTML
- b. CSS
- c. Javascript(ES6+)
- d. Bootstrap
- e. JQuery

#### 3.7.2 Front-end frameworks

a. Angular 9

### 3.7.3 Back-end technologies

- a. Node
- b. Postman for API testing

### 3.7.4 Back-end frameworks

- a. Express
- b. Nodemon

### 3.7.5 Database

- a. MongoDB
- b. Mongo Atlas for cloud database
- c. Mongo compass

### **3.7.6 Other technologies**

- a. Github for version control
- b. Visual Studio Code as IDE

## **Chapter 4: System Test**

### 4.1 Testing features priority levels

Priority Level

- ★ 1 = Low Priority
- ★ 2 = Medium Priority
- ★ 3 = High Priority

### 4.2 Testing table with priority

| Feature                | Priority | Description                                                                    |
|------------------------|----------|--------------------------------------------------------------------------------|
| Registration           | 3        | System must be able to register new user                                       |
| Login                  | 3        | System must be able to<br>authenticate and login<br>registered users           |
| Create project         | 2        | Testers must be able to create new projects                                    |
| Edit project           | 2        | Testers must be able to edit projects                                          |
| Create issues          | 3        | Testers must be able to create new issues                                      |
| Edit issues            | 3        | Testers must be able to edit<br>issues that were already<br>created            |
| Edit user role         | 3        | Admin must be able to edit user role                                           |
| Comment under an issue | 2        | Developers and testers must<br>be able to comment under the<br>assigned issues |

| Recover password              | 3 | All users must be able to recover passwords                                                          |
|-------------------------------|---|----------------------------------------------------------------------------------------------------|
| Update assigned issues status | 3 | Each developer should be<br>able to update issue status to<br>those issues that they are<br>assigned |

### 4.3 Test cases

### 4.3.1 Registration

| Test Case: 4.2.1                                                          |  | Test Case Name: Registration |  |  |  |
|---------------------------------------------------------------------------|--|------------------------------|--|--|--|
| System: Bug Tracker                                                       |  | Subsystem:                   |  |  |  |
| Designed by: Jubaer Hossain                                               |  | Design Date:                 |  |  |  |
| Executed by:                                                              |  | Execution Date:              |  |  |  |
| <b>Description:</b> A user must register with a role to access the system |  |                              |  |  |  |

### **Pre-condition:**

- $\star$  Email address must be unique
- ★ Passwords must be between 8 to 30 characters.
- $\star$  Must contain at least one uppercase letter.
- ★ Must contain at least one lowercase letter.
- ★ Must contain at least one number digit.
- $\star$  Must contain at least one special character.

| Step | Email   | Password | Role | Response | Pass/Fail | Comme |
|------|---------|----------|------|----------|-----------|-------|
|      | address |          |      |          |           | nt    |

| 1             | jubaer1660<br>@gmail.com                                            | pa\$\$w0rD | Admin         | Registration successfully                        | Pass |  |  |
|---------------|---------------------------------------------------------------------|------------|---------------|--------------------------------------------------|------|--|--|
| 2             | jubaer1660<br>@gmail.com                                            | pa\$\$w0rd | Tester        | Must contain at<br>least one<br>uppercase letter | Fail |  |  |
| 3             | hasan@gmai<br>l.com                                                 | pa\$\$wkrD | Develop<br>er | Must contain at<br>least one<br>number digit     | Fail |  |  |
| Post-conditio | Post-condition: A new user account has been registered successfully |            |               |                                                  |      |  |  |

# 4.3.2 Login

| Test Case: 4.3.2                      |                    |                  | Test Case Name: Login      |                     |           |             |
|---------------------------------------|--------------------|------------------|----------------------------|---------------------|-----------|-------------|
| System: Bu                            | ıg Tracker         |                  |                            | Subsystem:          |           |             |
| Designed by: Jubaer Hossain           |                    |                  |                            | Design Date:        |           |             |
| Executed by:                          |                    |                  |                            | Execution Date:     |           |             |
| Description                           | n: A user must log | gin in order to  | access the                 | system              |           |             |
| Pre-condit                            | ion: User must be  | e already regist | tered with a               | a valid email and p | assword   |             |
| Step                                  | Email<br>address   | Password         | Role                       | Response            | Pass/Fail | Comme<br>nt |
| 1 jubaer1660 pa\$\$w0rD<br>@gmail.com |                    | Admin            | Login Pass<br>successfully |                     |           |             |
| 2                                     | jubaer1660         | pa\$\$w0rd       | Tester                     | Incorrect           | Fail      |             |

|                | @gmail.com                                                                  |  |  | credential |  |  |  |  |
|----------------|-----------------------------------------------------------------------------|--|--|------------|--|--|--|--|
| Post-condition | Post-condition: User logged in successfully and redirected to the dashboard |  |  |            |  |  |  |  |

## 4.3.3 View all user list(Admin)

| Test Case:                                                                       | Test Case: 4.3.3                      |                       | Test Case Name: View all user list(Admin) |         |  |  |  |
|----------------------------------------------------------------------------------|---------------------------------------|-----------------------|-------------------------------------------|---------|--|--|--|
| System: B                                                                        | ug Tracker                            | Subsystem:            |                                           |         |  |  |  |
| Designed l                                                                       | oy: Jubaer Hossain                    | Design Date:          |                                           |         |  |  |  |
| Executed I                                                                       | by:                                   | Execution Date:       |                                           |         |  |  |  |
| Descriptio                                                                       | n: Registered admin can se            | e all user list       |                                           |         |  |  |  |
| Pre-condit<br>★ Dat                                                              | ion:<br>abase has at least one user 1 | registered on the sys | tem                                       |         |  |  |  |
| Step                                                                             | Action                                | Response              | Pass/Fail                                 | Comment |  |  |  |
| 1Admin clicks on the<br>"user" buttonSystem will<br>display the user<br>listPass |                                       |                       |                                           |         |  |  |  |
| Post-condition: Display all users registered on the system                       |                                       |                       |                                           |         |  |  |  |

# 4.3.4 View all project list(Tester)

| <b>Test Case</b> : 4.3.4 | Test Case Name: View all project list(Tester) |
|--------------------------|-----------------------------------------------|
| System: Bug Tracker      | Subsystem:                                    |

| Designed I                                                                                               | by: Jubaer Hossain                            | Design Date:        | Design Date:    |         |  |  |  |
|----------------------------------------------------------------------------------------------------|-----------------------------------------------|---------------------|-----------------|---------|--|--|--|
| Executed                                                                                                 | by:                                           | Execution Date:     | Execution Date: |         |  |  |  |
| Descriptio                                                                                               | n: Registered testers can se                  | ee all project list |                 |         |  |  |  |
| Pre-condit<br>★ Dat                                                                                      | t <b>ion:</b><br>abase has at least one proje | ect on the system   |                 |         |  |  |  |
| Step                                                                                                    | Action                                        | Response            | Pass/Fail       | Comment |  |  |  |
| 1     Tester clicks on the<br>"Projects" button     System will<br>display the<br>projects list     Pass |                                               |                     |                 |         |  |  |  |
| Post-condition: Display all users projects entered on the system                                         |                                               |                     |                 |         |  |  |  |

# 4.3.5 View all issue list(Tester)

| Test Case: 4.3.5                   |                                         | Test Case Name: View all issues list(Tester) |      |  |  |
|------------------------------------|-----------------------------------------|----------------------------------------------|------|--|--|
| System: Bug                        | Tracker                                 | Subsystem:                                   |      |  |  |
| Designed by:                       | Jubaer Hossain                          | Design Date:                                 |      |  |  |
| Executed by:                       |                                         | Execution Date:                              |      |  |  |
| Description:                       | Registered testers can see              | all issues list                              |      |  |  |
| Pre-condition<br>★ Datab           | n:<br>ase has at least one issue c      | on the system                                |      |  |  |
| StepActionResponsePass/FailComment |                                         |                                              |      |  |  |
| 1                                  | Tester clicks on the<br>"Issues" button | System will<br>display the<br>issues list    | Pass |  |  |

## 4.3.6 Create a project

| Test Case: 4                                                                                   | 4.3.6                                                              | Test Case Name: Create a project |           |                                                  |  |  |  |  |  |
|------------------------------------------------------------------------------------------------|--------------------------------------------------------------------|----------------------------------|-----------|--------------------------------------------------|--|--|--|--|--|
| System: Bug                                                                                    | g tracker                                                          | Subsystem:                       |           |                                                  |  |  |  |  |  |
| Designed by                                                                                    | : Jubaer Hossain                                                   | Design Date:                     |           |                                                  |  |  |  |  |  |
| Executed by                                                                                    | :                                                                  | Execution Date:                  |           |                                                  |  |  |  |  |  |
| Description:                                                                                   | Registered testers will be                                         | able to create proje             | ect       |                                                  |  |  |  |  |  |
| Pre-condition:<br>★ Must be logged in                                                          |                                                                    |                                  |           |                                                  |  |  |  |  |  |
| Step                                                                                           | Action                                                             | Response                         | Pass/Fail | Comment                                          |  |  |  |  |  |
| 1                                                                                              | Fill up all the required<br>boxes and clicks on<br>'Create' button | System create<br>new project     | Pass      |                                                  |  |  |  |  |  |
| 2 Tester does not fill up<br>all the required boxes<br>and clicks on 'Create' filled<br>button |                                                                    |                                  |           |                                                  |  |  |  |  |  |
| Post-condition                                                                                 | on: New project created su                                         | iccessfully                      | 1         | Post-condition: New project created successfully |  |  |  |  |  |

### 4.3.7 Create an issue

| <b>Test Case</b> : 4.3.7 | Test Case Name: Create an issue |
|--------------------------|---------------------------------|
| System: Bug tracker      | Subsystem:                      |

| Designed by            | : Jubaer Hossain                                                                                                    | Design Date:                            |           |         |
|------------------------|----------------------------------------------------------------------------------------------------|-----------------------------------------|-----------|---------|
| Executed by            | :                                                                                                    | Execution Date:                         |           |         |
| Description:           | Registered testers will be                                                                                                    | able to create new                      | issues    |         |
| Pre-conditio<br>★ Must | n:<br>be logged in                                                                                                    |                                         |           |         |
| Step                   | Action                                                                                                    | Response                                | Pass/Fail | Comment |
| 1                      | Fill up all the required<br>boxes and clicks on<br>'Create issue' button                                                                | System create<br>new issue              | Pass      |         |
| 2                      | Tester does not fill up<br>all the required boxes<br>or hasn't assigned a<br>developer to an issue,<br>and clicks on 'Create'<br>button | All required<br>boxes must be<br>filled | Fail      |         |
| Post-condition         | on: New issue created succ                                                                                                    | cessfully                               | 1         | 1       |

# 4.3.8 Edit a project

| Test Case: 4.3.8                       | Test Case Name: Edit a proejct |
|----------------------------------------|--------------------------------|
| System: Bug tracker                    | Subsystem:                     |
| Designed by: Jubaer Hossain            | Design Date:                   |
| Executed by:                           | Execution Date:                |
| Description: Registered testers can mo | dify and update a project      |
| Pre-condition:<br>★ Must be logged in  |                                |

| Step           | Action                                                                                               | Response                                 | Pass/Fail | Comment |
|----------------|----------------------------------------------------------------------------------------------------|------------------------------------------|-----------|---------|
| 1              | Click the project that<br>he wants to modify, fill<br>up the updated info and<br>press "save" button | System update<br>the selected<br>project | Pass      |         |
| 2              | Does not fill up all the<br>required boxes and<br>clicks on "Save" button                            | All required<br>boxes must be<br>filled  | Fail      |         |
| Post-condition | on: Project modified succe                                                                           | ssfully                                  |           |         |

## 4.3.9 Edit an issue

| Test Case         | : 4.3.9                                                                                            | Test Case Name:                          | : Edit an issue |         |
|-------------------|----------------------------------------------------------------------------------------------------|------------------------------------------|-----------------|---------|
| System: B         | ug tracker                                                                                         | Subsystem:                               |                 |         |
| Designed          | by: Jubaer Hossain                                                                                 | Design Date:                             |                 |         |
| Executed          | by:                                                                                                | Execution Date:                          |                 |         |
| Descriptio        | on: Registered testers can mo                                                                      | dify and update an                       | issue           |         |
| Pre-condi<br>★ Mu | tion:<br>ist be logged in                                                                          |                                          |                 |         |
| Step              | Action                                                                                             | Response                                 | Pass/Fail       | Comment |
| 1                 | Click the issue that he<br>wants to modify, fill up<br>the updated info and<br>press "save" button | System update<br>the selected<br>project | Pass            |         |
| 2                 | Does not fill up all the<br>required boxes and<br>clicks on "Save" button                          | All required<br>boxes must be<br>filled  | Fail            |         |

### 4.3.10 Comment under an issue

| <b>Test Case</b> : 4.3.10   | <b>Test Case Name:</b> Assigned developers and all testers can comment under an issue |
|-----------------------------|---------------------------------------------------------------------------------------|
| System: Bug tracker         | Subsystem:                                                                            |
| Designed by: Jubaer Hossain | Design Date:                                                                          |
| Executed by:                | Execution Date:                                                                       |

Description: Registered testers and assigned developer can comment under an issue

#### **Pre-condition:**

 $\star$  Must be logged in

| Step          | Action                                                                                            | Response                                                             | Pass/Fail | Comment |
|---------------|---------------------------------------------------------------------------------------------------|----------------------------------------------------------------------|-----------|---------|
| 1             | Click the issue that he<br>wants to comment, fill<br>up the comment box<br>and press enter button | A new comment<br>has been created<br>under that issue                | Pass      |         |
| 2             | User doesn't fillup the<br>comment box or hasn't<br>pressed enter button to<br>enter the comment  | All required<br>boxes must be<br>filled and user<br>must press enter | Fail      |         |
| Post-conditio | n: Comment added under                                                                            | the issue successfu                                                  | illy.     |         |

# Chapter 5: User Manual

### 5.1 Admin

# 5.1.1 Admin Registration

| Bug Tracker                                                                    |    |
|--------------------------------------------------------------------------------|----|
| Don't have an account? Create your own<br>account, it takes less than a minute |    |
| Email                                                                          |    |
| Email Password                                                                 |    |
| Password                                                                       | -2 |
| Developer<br>Tester<br>✓ Admin                                                 | ·  |
| Sign Up                                                                        |    |
| Already have account? Log In                                                   |    |
|                                                                                |    |

Fig 5.1: Admin registration

# 5.1.2 Admin login

| Bug Tracker                                             |   |
|---------------------------------------------------------|---|
| Bug Tracker                                             |   |
| Enter your email address and password to access system. |   |
| Email                                                   |   |
| Email                                                   | 1 |
| Password                                                |   |
| Password                                                | 1 |
|                                                         |   |
| Log In                                                  |   |
|                                                         |   |
| Forgot your password?                                   |   |
| Don't have an account? Sign Up                          |   |

Fig 5.2 Admin login

# 5.1.3 Password recovery

|   | Bug Tracker                                                                                          |
|---|----------------------------------------------------------------------------------------------------|
|   | Enter your email address and we'll send you<br>an email with instructions to reset your<br>password. |
| E | mail<br>Email                                                                                        |
|   | Submit                                                                                               |
|   | Back to Log In                                                                                       |

Fig 5.3 Password recovery

5.1.4 Admin Dashboard: User list

| BUG TRACKER             | =          |                      |           |          | 🙆 jubaer1661 ~ |
|-------------------------|------------|----------------------|-----------|----------|----------------|
| 교 Dashboards<br>ஃ Users | User List  |                      |           |          |                |
|                         | Name       | Email                | Role      | Status   | Action         |
|                         | jubaer1660 | jubaer1660@gmail.com | Tester    | Active   | 2              |
|                         | admin      | admin@gmail.com      | Developer | Deactive | 2              |
|                         | btadmin    | btadmin@gmail.com    | Admin     | Active   | 2              |
|                         | developer  | developer@gmail.com  | Developer | Active   | 2              |
|                         | tester     | tester@gmail.com     | Tester    | Active   | 8              |
|                         | jubaer1661 | jubaer1661@gmail.com | Admin     | Active   | 8              |
|                         |            |                      |           |          |                |
|                         |            |                      |           |          |                |

Fig 5.4 User list

# 5.1.5 Update user role

| Name                       |   |
|----------------------------|---|
| Jubaer                     |   |
| Username                   |   |
| jubaer1660                 |   |
| Email                      |   |
| jubaer1660@gmail.com       |   |
| Developer                  | ] |
| ✓ Tester                   | - |
| Admin                      | F |
| <ul> <li>Active</li> </ul> |   |

Fig 5.5 Update user role

## 5.2 User manual: Tester

# 5.2.1 View project list

| BUG TRACKER | ≡                          |                                     |           |            | <b>@</b>                 | jubaer1660 |  |
|-------------|----------------------------|-------------------------------------|-----------|------------|--------------------------|------------|--|
| Dashboards  | Project List • Add Project |                                     |           |            |                          |            |  |
| Projects    | Project Name               | Description                         | Status    | Created By | Created On               | Action     |  |
|             | Nestjs1                    | abcd                                | Running   |            | January 8, 2021 11:03 PM | ß          |  |
|             | Angular                    | Test project creation               | Completed |            | January 9, 2021 4:08 PM  | ß          |  |
|             | Java Core                  | Test project creation for Java Core | Running   |            | January 9, 2021 4:08 PM  | 2          |  |
|             | DotNet Core                | Test                                | Running   |            | January 9, 2021 4:08 PM  | ß          |  |
|             | Test Project               | asdsdsdfsdf                         | Running   |            | January 9, 2021 11:01 PM | ß          |  |
|             |                            |                                     |           |            |                          |            |  |
|             |                            |                                     |           |            |                          |            |  |
|             |                            |                                     |           |            |                          |            |  |

Fig 5.6 View all projects

### 5.2.2 Add new project

| BUG TRACKER                                      | ≡            |                                     |           |            | 6                        | jubaer1660 ~ |
|--------------------------------------------------|--------------|-------------------------------------|-----------|------------|--------------------------|--------------|
| <ul> <li>Dashboards</li> <li>Projects</li> </ul> | Project List |                                     |           |            | •                        | Add Project  |
| 2                                                | Project Name | Description                         | Status    | Created By | Created On               | Action       |
|                                                  | Nestjs1      | abcd                                | Running   |            | January 8, 2021 11:03 PM | ß            |
|                                                  | Angular      | Test project creation               | Completed |            | January 9, 2021 4:08 PM  | ß            |
|                                                  | Java Core    | Test project creation for Java Core | Dunning   |            | January 9, 2021 4:08 PM  | ß            |
|                                                  | Create       | Project                             |           | ×          | January 9, 2021 4:08 PM  | ß            |
|                                                  | e Project N  | lame                                |           |            | January 9, 2021 11:01 PM | ß            |
|                                                  | Enter        | project name                        |           |            |                          |              |
|                                                  | Descripti    | on                                  |           |            |                          |              |
|                                                  | Entera       | ibout                               |           | Â          |                          |              |
|                                                  |              |                                     | Save      | Cancel     |                          |              |
|                                                  |              |                                     |           |            |                          |              |

Fig 5.7: Create new project

# 5.2.3 View all issues under a project

| BUG TRACKER                | ≡           |           |             |          |        | 🙆 jubaer1    |
|----------------------------|-------------|-----------|-------------|----------|--------|--------------|
| 고 Dashboards<br>⊃ Projects | Issue List  |           |             |          |        | • Create iss |
|                            | Issue Title | Project   | Assignee    | Priority | Status | Deadline     |
|                            | Issue 1     | Project 1 | Developer 1 | Medium   | Open   | 26/02/2021   |

Fig 5.8 View all issues under a project

## 5.2.3 Create a new issue

| Issue Title |   |                               |                  |            |
|-------------|---|-------------------------------|------------------|------------|
| lssue-1     |   |                               |                  |            |
| Description |   |                               |                  |            |
| Description |   |                               |                  |            |
|             |   |                               |                  |            |
|             |   |                               |                  | G          |
|             |   |                               |                  |            |
| Project     |   |                               | Assignee         |            |
| Test 1      |   | *                             | Test 3           |            |
| Priority    |   | Status                        |                  | Deadline   |
| Test 2      | ~ |                               | ~                | 01/10/2021 |
|             |   |                               |                  |            |
|             |   |                               |                  |            |
|             |   | ନ                             | 3                |            |
|             | D | rop files here o              | r click to uploa | ad.        |
|             |   | s just a demo dropzone. Selec | -                |            |
|             |   |                               |                  |            |
|             |   |                               |                  |            |

Fig 5.9 Create a new issue

## 5.2.4 Edit an issue

| BUG TRACKER  | ≡                                   |                                   |                                             | jubaer1660 v |  |  |  |  |
|--------------|-------------------------------------|-----------------------------------|---------------------------------------------|--------------|--|--|--|--|
|              |                                     |                                   |                                             |              |  |  |  |  |
| 🖵 Dashboards | Create Issue                        |                                   |                                             |              |  |  |  |  |
| Projects     | Issue Title                         |                                   |                                             |              |  |  |  |  |
|              | Enter issue title                   |                                   |                                             |              |  |  |  |  |
|              | Description                         |                                   |                                             |              |  |  |  |  |
|              | Enter description                   |                                   |                                             |              |  |  |  |  |
|              |                                     |                                   |                                             |              |  |  |  |  |
|              |                                     |                                   |                                             |              |  |  |  |  |
|              | Project                             |                                   | Assignee                                    |              |  |  |  |  |
|              |                                     | 、<br>、                            | •                                           | ~            |  |  |  |  |
|              | Priority                            | Status                            | C                                           | Deadline     |  |  |  |  |
|              |                                     | ~                                 | ~                                           | 01/10/2021   |  |  |  |  |
|              |                                     |                                   |                                             |              |  |  |  |  |
|              |                                     |                                   | $\sim$                                      |              |  |  |  |  |
|              |                                     |                                   | ጭ                                           |              |  |  |  |  |
|              | Drop files here or click to upload. |                                   |                                             |              |  |  |  |  |
|              |                                     | (This is just a demo dropzone. Se | elected files are <b>not</b> actually uploa | aded.)       |  |  |  |  |
|              |                                     |                                   |                                             |              |  |  |  |  |
|              |                                     |                                   |                                             | Save Cancel  |  |  |  |  |
|              |                                     |                                   |                                             |              |  |  |  |  |
|              |                                     |                                   |                                             |              |  |  |  |  |

Fig 5.10 Edit an issue

# 5.2.5 Edit a project

|              |                                     | _         | _          |                                   | jubaer10     |
|--------------|-------------------------------------|-----------|------------|-----------------------------------|--------------|
| Project List |                                     |           |            |                                   | • Add Projec |
| Project Name | Description                         | Status    | Created By | Created On                        | Action       |
| Nestjs1      | abcd                                | Running   |            | January 8, 2021 11:03 PM          | ß            |
| Angular      | Test project creation               | Completed |            | January 9, 2021 4:08 PM           | ß            |
| Java Core    | Test project creation for Java Core | Running   |            | <del>January 5</del> 2021 4:08 PM | ß            |
| Dot let Con  | Ipdate Project                      |           | ×          | January 9 2021 4:08 PM            | ß            |
| Test Project | Project Name<br>Nestjs1             |           |            | January 9 2021 11:01 PM           | ß            |
|              | Status                              |           |            |                                   |              |
|              | Running                             |           | ~          |                                   |              |
|              | Description                         |           |            |                                   |              |
|              | abcd                                |           |            |                                   |              |
|              |                                     | Update    | Cancel     |                                   |              |
|              |                                     |           | -          |                                   |              |

Fig 5.11 Edit a project

# 5.2.6 Logout

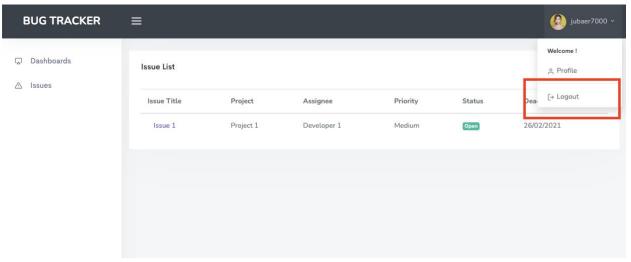

Fig 5.12 Logout

## **Chapter 6: Conclusion**

### 6.1 Github link

The final version of the project bug-tracker has been deployed to this github link: <u>https://github.com/jubaer-hossain/Bug-Tracker</u>

### 6.2 Future scope

- a. Add archive issue & project feature
- b. More clear user role and more restricted functionalities for each user
- c. Deploy the project in a live server

THE END